# Point-and-Click Programming Using SAS® Enterprise Guide®

Ryan Paul Lafler, High School Student, Spring Valley, California Kirk Paul Lafler, Software Intelligence Corporation, Spring Valley, California Mira Shapiro, Analytic Designers, LLC, Bethesda, Maryland

# Abstract

SAS® Enterprise Guide® empowers organizations, programmers, business analysts, statisticians and end-users with all the capabilities that SAS has to offer. This presentation describes the built-in wizards to perform reporting and analytical tasks, access to multi-platform enterprise data sources, the delivery of data and results to a variety of mediums and outlets, data manipulation without the need to learn complex coding constructs, and support for data management and documentation requirements. Attendees see the graphical user interface (GUI) to access tab-delimited and Excel input files; subset and summarize data; join (or merge) two tables together; flexibly export results to HTML, PDF and Excel; and visually manage projects using flowcharts and diagrams.

## **Introduction**

SAS<sup>®</sup> Enterprise Guide® (EG) provides a powerful programming platform to accomplish many tasks previously only possible using more traditional techniques found in the DATA and PROC steps. EG provides access to multi-platform enterprise data sources including SAS data sets, tab-delimited data, and Microsoft Excel files; satisfies "custom" reporting as well as complex analytical tasks; delivers data and results to a variety of mediums and outlets including HTML and Microsoft Excel; performs data manipulations without the need to learn complex coding constructs; and supports data management and documentation requirements including flowcharts and diagrams quickly and easily using the power of the built-in wizards.

## Data Used In Examples

The data used in all the examples in this paper consist of a selection of movie classics, along with an actors table. The Movies tab-delimited file, SAS data set, and Microsoft Excel file consists of six columns: title, length, category, year, studio, and rating. Title, category, studio, and rating are defined as character columns with length and year being defined as numeric columns. The Movies data is illustrated below.

### **Tab-delimited MOVIES File**

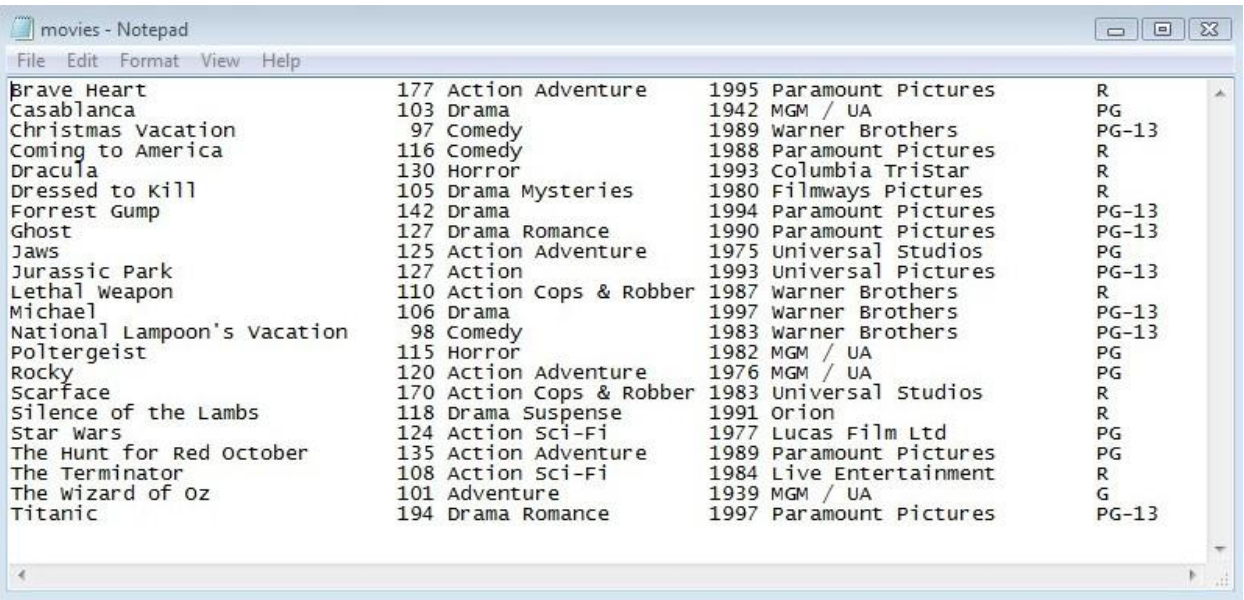

# **MOVIES Data Set**

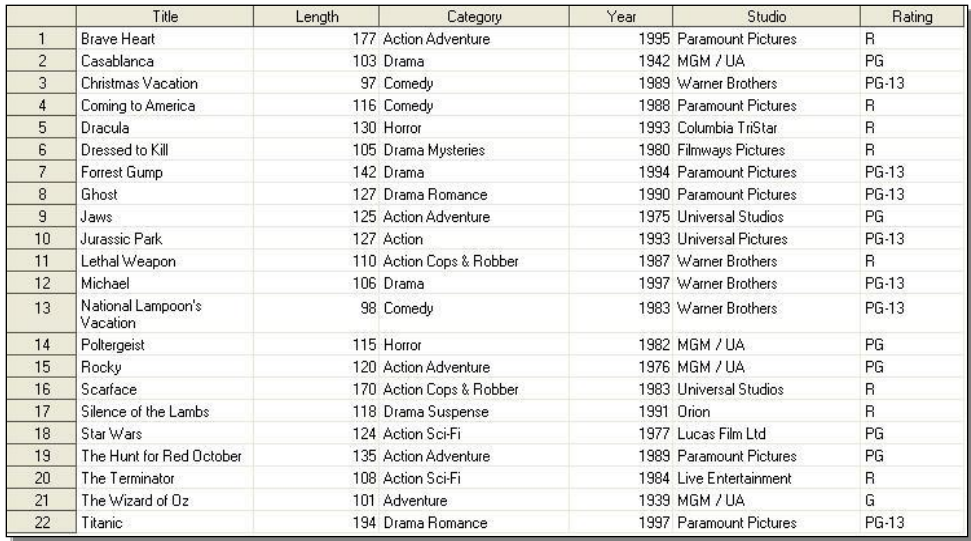

## **MOVIES Microsoft Excel File**

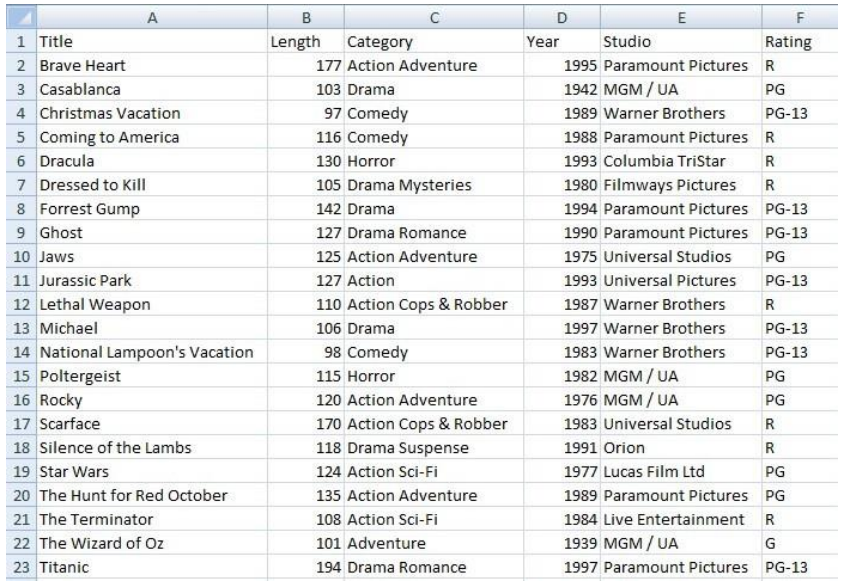

The data stored in the ACTORS table is illustrated below.

## **ACTORS Data Set**

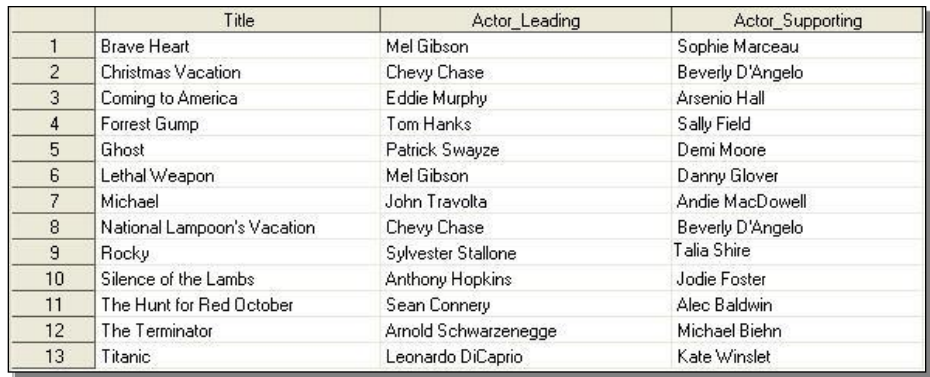

# Exploring Enterprise Guide

Enterprise Guide (EG) provides users with a graphical user interface (GUI) to make programming tasks easier. Once EG is started you'll see the 'Welcome to SAS Enterprise Guide' dialog. Users can select an existing project from the list of available projects displayed under the 'Open a project' heading; New Project, New SAS Program and New Data under the 'New' heading; or request assistance under the 'Assistance' heading, as illustrated in Figure 1.

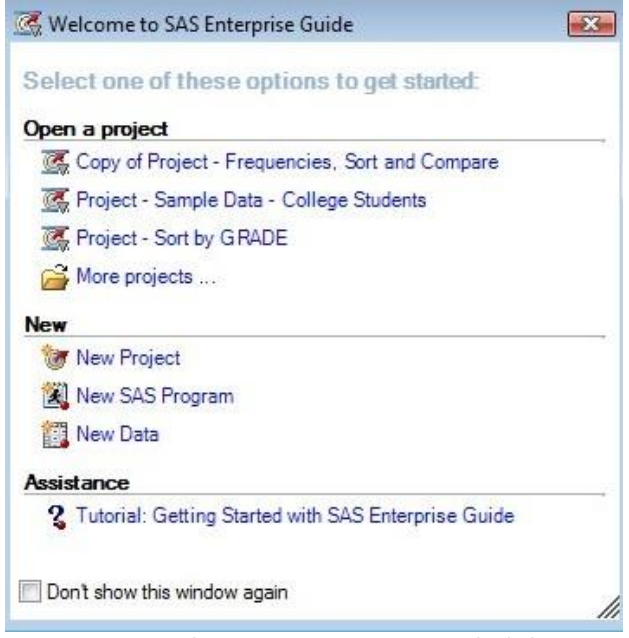

**Figure 1. Welcome to SAS Enterprise Guide dialog**

We'll begin exploring EG's many capabilities by selecting '**New Project**'. Once a new project is initiated, EG's three main windows appear: Project Explorer, Project Designer, and Task Status, as illustrated in Figure 2.

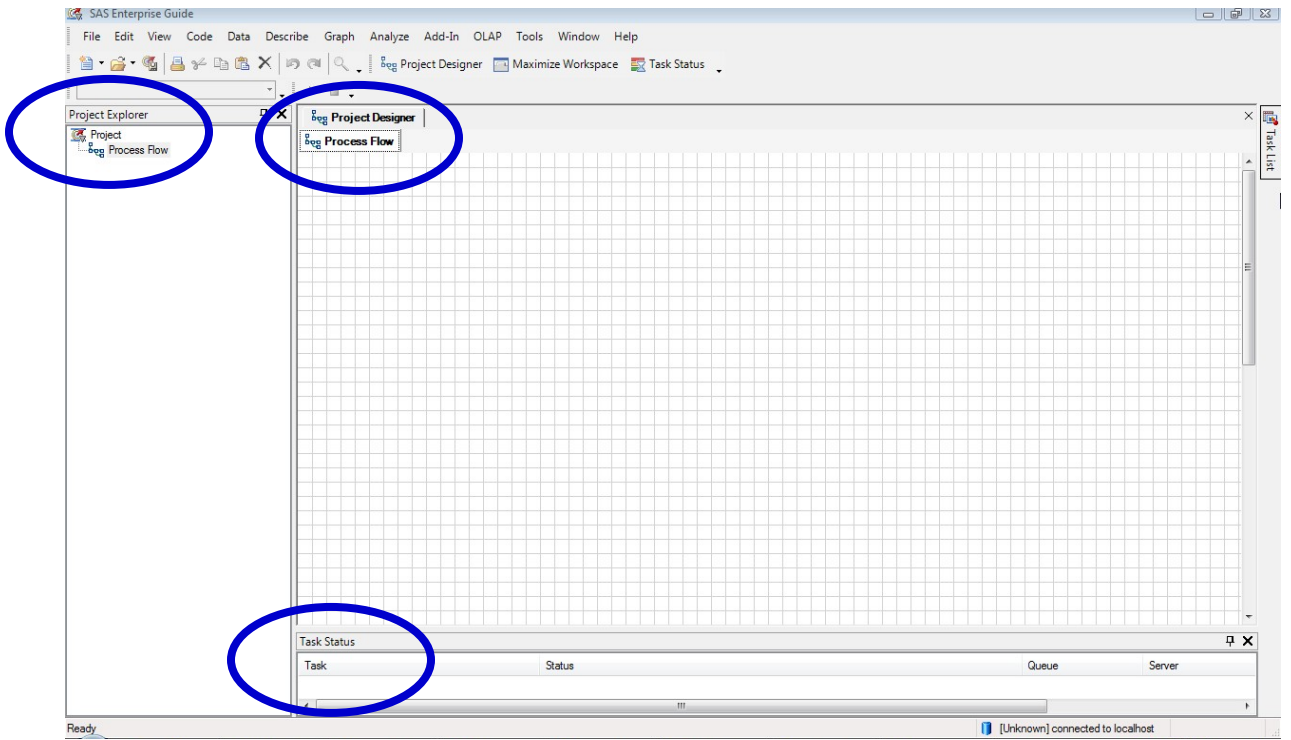

**Figure 2. Enterprise Guide Main Windows**

 $\sqrt{4}$ 

Additional windows can be opened using the point-and-click capabilities found in EG. Once open, a tab displays at the top of the screen to enable navigation to other windows. For example, a list of available tasks can be displayed by clicking the "Task List" button located at the right of the EG main windows, as Figure 3 illustrates.

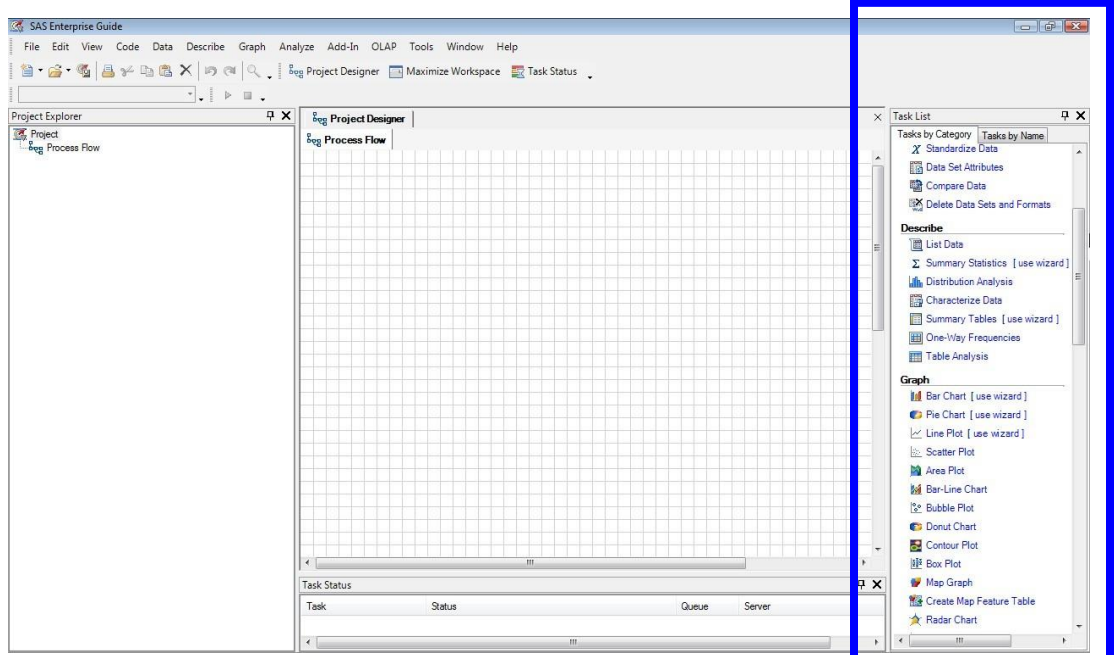

**Figure 3. Available user tasks**

Tasks under the '**Tasks by Category**' tab are displayed within the following functional categories: Data, Describe, Graph, ANOVA, Regression, Multivariate, Survival Analysis, Capability, Control Charts, Pareto, Time Series, Model Scoring, and Tools, as illustrated in Figure 4. Tasks under the '**Tasks by Name**' tab are displayed in alphabetical task name order along with each task associated SAS Procedure, as illustrated in Figure 5.

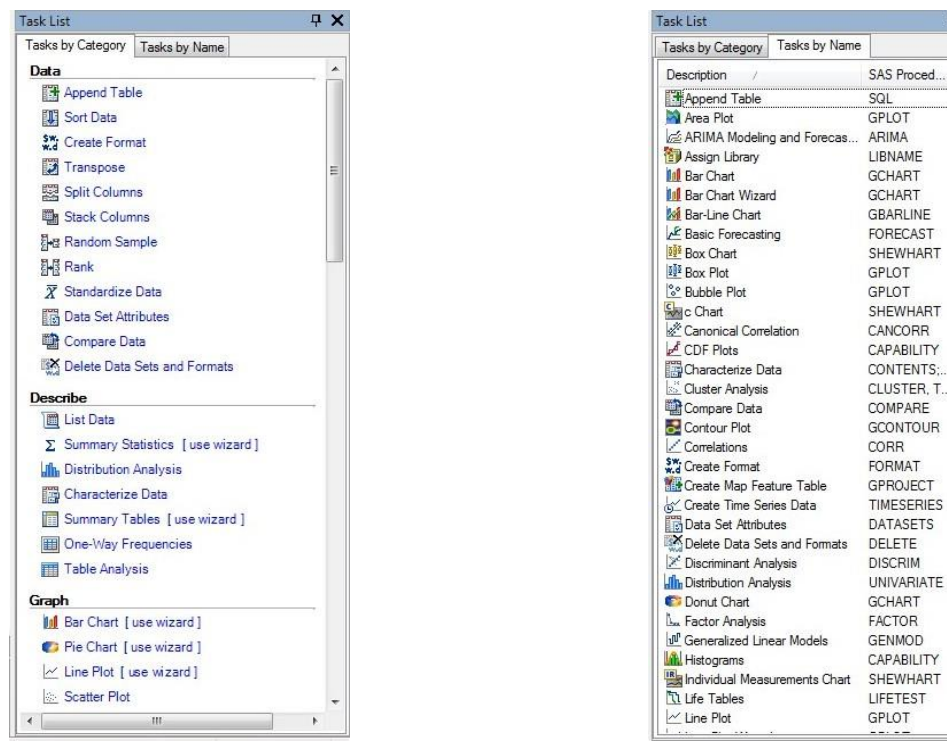

**Figure 4. Task List by Category Figure 5. Task List by Name**

## Accessing Multiple Data Sources

SAS EG has the ability to access a variety of remote servers, including Windows, Unix, and IBM mainframe operating systems, containing data from many types of input data sources. From text files to SAS data sets; Windows data sources including Microsoft Excel, Microsoft Access, Lotus, Paradox, and HTML; relational database tables including Oracle, DB2, SQL-Server, MySQL, among others; and ODBC, Microsoft Exchange folders, and OLE DB, EG is capable of adding data files to a project using **View** … **Server List** and/or **File** and **Import Data**… .

#### *Importing SAS Data*

To illustrate the process of importing a SAS data set located on the authors' local computer, the '**Local Computer**' icon is clicked on the **Open Data** dialog as illustrated in Figure 6.

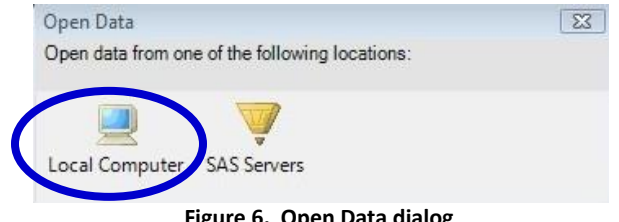

**Figure 6. Open Data dialog**

The data importation process illustrated in Figure 7 demonstrates the selection of the Movies data set for import purposes, the entire data set (all rows and columns) imported and made available to EG as a SAS data set in 'read-only' mode, and finally after the successful completion of the requested task the data set is created and opened in 'read-only' mode.

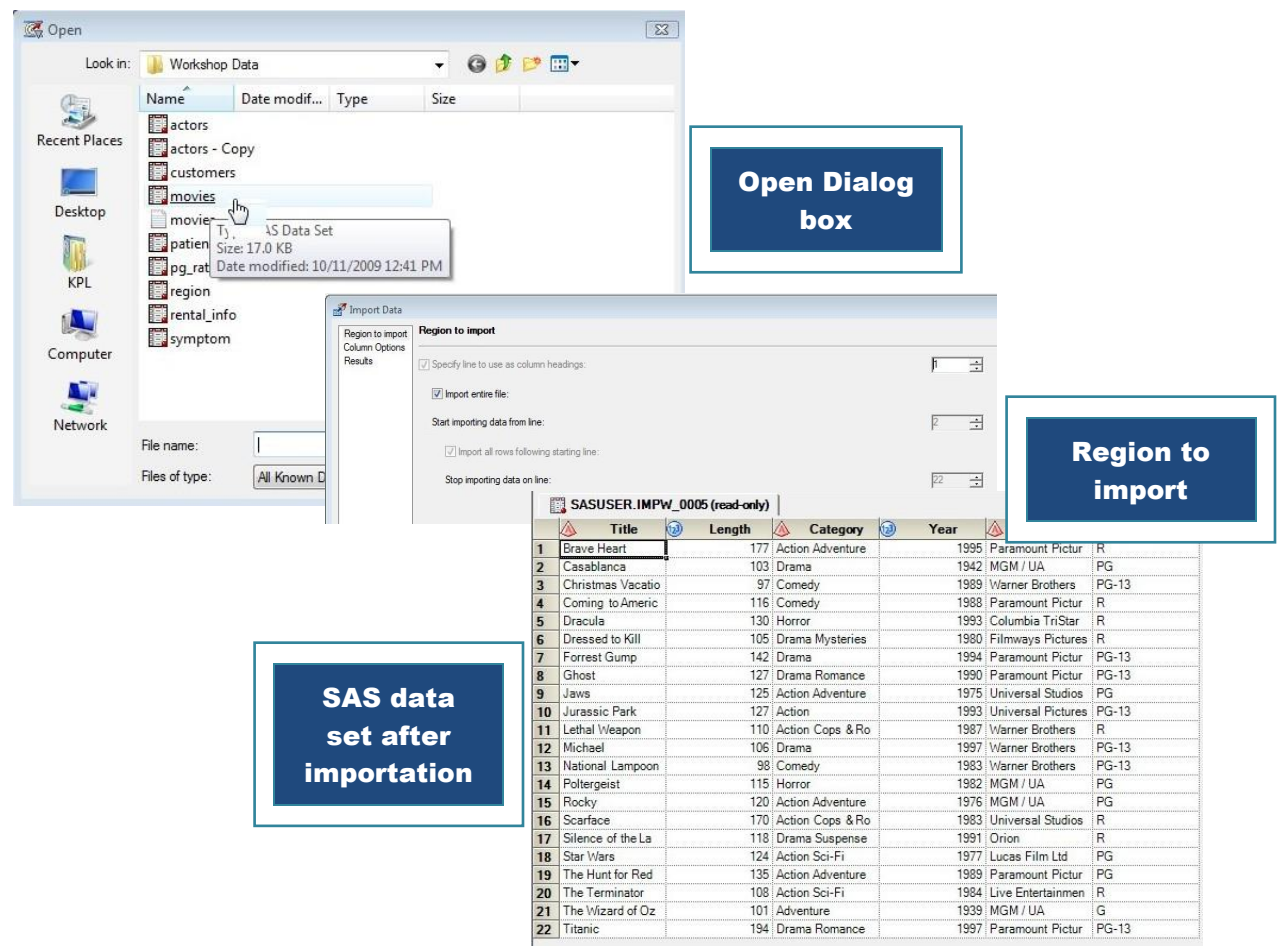

 **Figure 7. SAS Data Set Importation process**

As an added bonus, EG provides users with a convenient way to view any, and all, SAS Log messages and task-specific EGgenerated SAS code following the completion of the requested importation task. Figure 8 and Figure 9 illustrate the available log messages and task-generated SAS code from the specific data set importation task respectively.

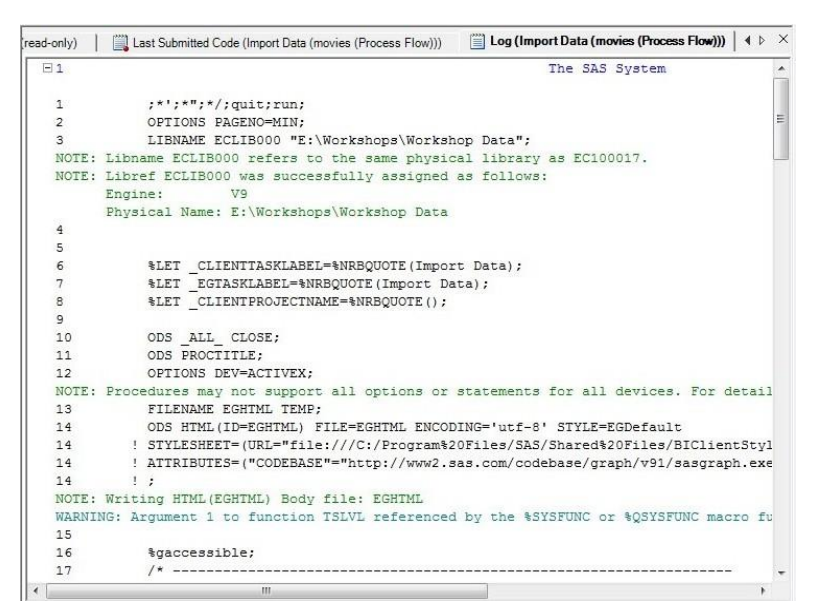

**Figure 8. SAS Log results**

| (read-only) | Last Submitted Code (Import Data (movies (Process Flow)))   [22] Log (Import Data (movies (Process Flow))) | $\leftarrow$ $\vee$ |
|-------------|----------------------------------------------------------------------------------------------------|---------------------|
|             |                                                                                                    |                     |
|             | Code generated by SAS Task                                                                                 |                     |
|             | Generated on: Sunday, November 01, 2009 at 4:15:09 PM                                                      |                     |
|             | By task: Import Data                                                                                       |                     |
|             | Input Data: "C:\Users\KPL\AppData\Local\Temp\EGImport\Local\moviesef874ab9-b0d1-43a<br>Server: Local       |                     |
|             |                                                                                                    |                     |
|             |                                                                                                    |                     |
|             | % eg conditional dropds (SASUSER. IMPW 0005);                                                              |                     |
|             | E #MACRO EG ImportData;                                                                                    |                     |
|             |                                                                                                    |                     |
|             | <b>&amp;LET ISMVS=FALSE:</b>                                                                               |                     |
|             | DATA NULL ;                                                                                                |                     |
|             | IF TRIM(SYMGET("SYSSCP")) = "OS" THEN                                                                      |                     |
|             | IF GETOPTION("FILESYSTEM") = "MVS" THEN                                                                    |                     |
|             | CALL SYMPUT ("IsMVS", "TRUE");                                                                             |                     |
|             | STOP:                                                                                                    |                     |
| RUN:        |                                                                                                    |                     |
|             | OPTIONS DATESTYLE=MDY:                                                                                     |                     |
|             | DATA SASUSER. IMPW 0005;                                                                                   |                     |
|             | /* Enterprise Guide creates this temporary asterisk delimited text file from the origi                     |                     |
|             | INFILE "C:\Users\KPL\AppData\Local\Temp\EGImport\Local\moviesef874ab9-b0d1-43ab-8c                         |                     |
|             | DELIMITER='*'                                                                                              |                     |
|             | <b>MISSOVER</b>                                                                                            |                     |
|             | nen                                                                                                    |                     |
|             | ш                                                                                                    |                     |

**Figure 9. SAS generated code**

#### *Importing Tab-delimited Files*

To further illustrate the data importation process we'll look at the process of importing a tab-delimited file. As before, the specific text file is located on the authors' local computer, so the 'Local Computer' icon is clicked on the **Open Data** dialog, the Movies (with tabs) file is selected, with the entire file (all rows and columns) selected for import, and converted and opened as a SAS data set in 'read-only' mode, as illustrated in Figure 10.

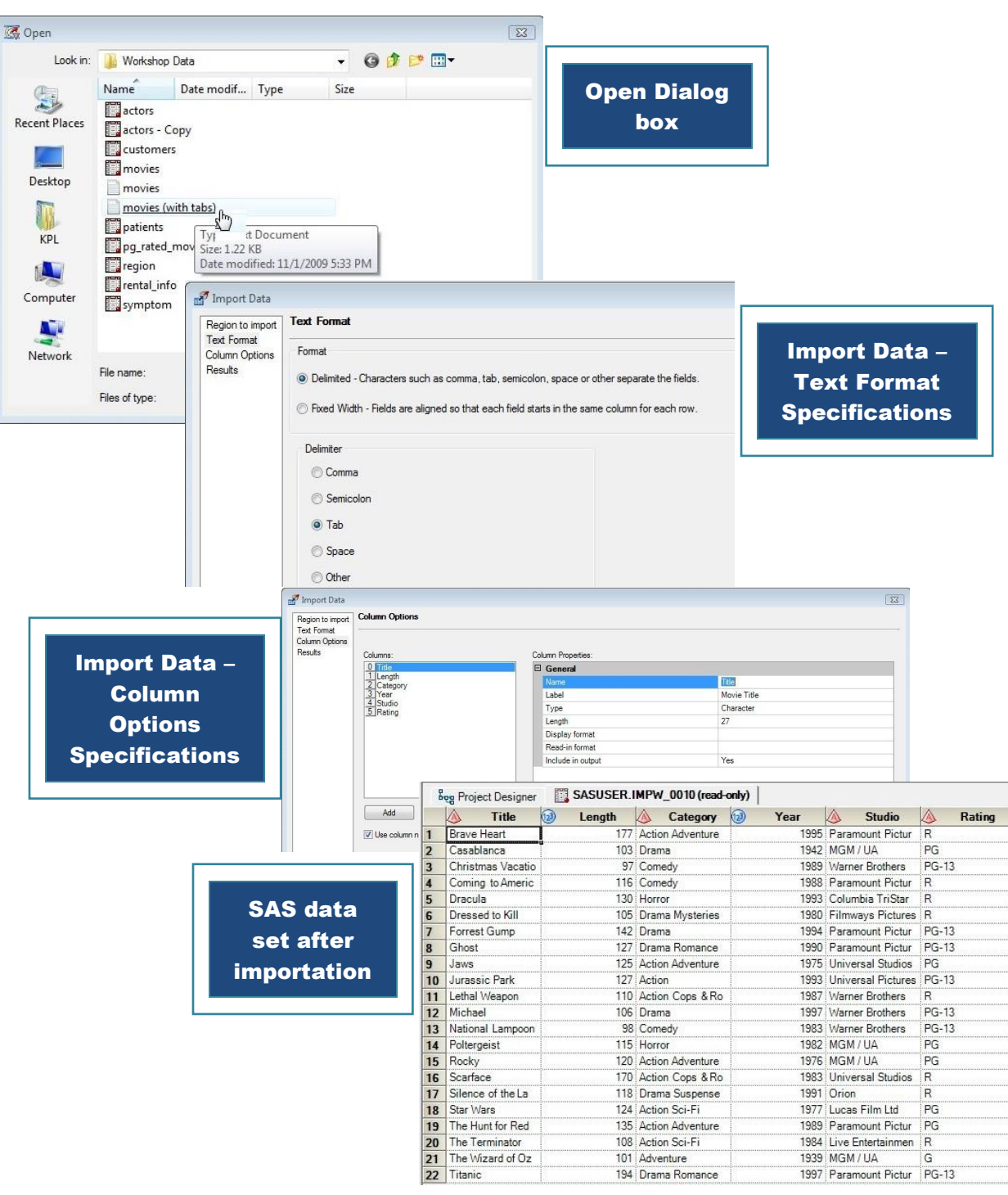

 **Figure 10. Tab-delimited File Importation process**

#### *Importing Microsoft Excel Files*

Finally, to illustrate the flexibility and power of the data importation process, we'll look at the process of importing a Microsoft Excel file. As with the previous data importation examples, the specific Excel file is located on the authors' local computer. The Excel file, Movies, is selected; the entire file (all rows and columns) selected for import; and converted and opened as a data set in 'read-only' mode, as illustrated in Figure 11.

Point-and-Click Programming Using SAS® Enterprise Guide®, continued SCSUG 2016

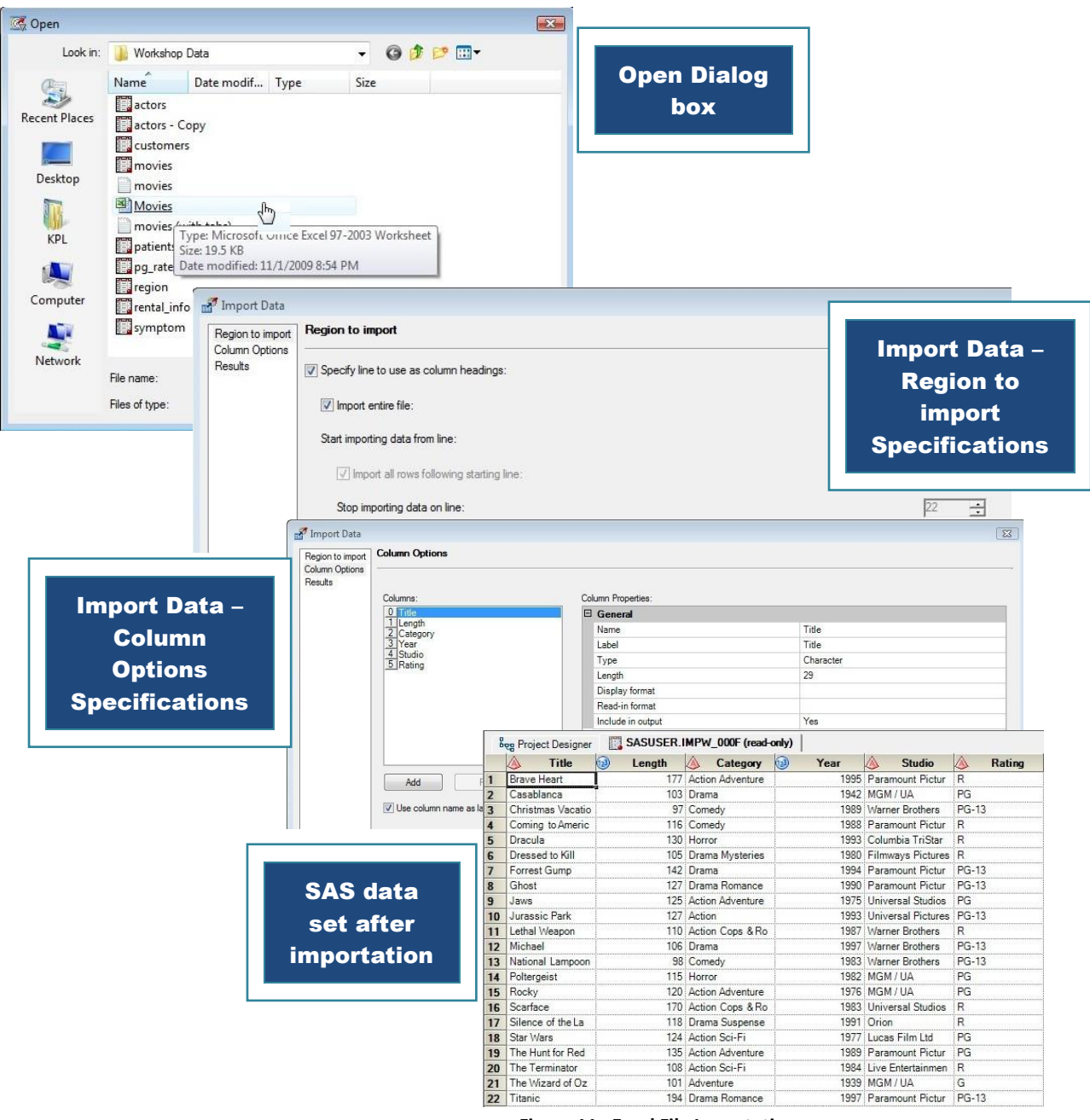

 **Figure 11. Excel File Importation process**

# Manipulating Data – No Programming Required

EG provides users with powerful point-and-click data summarization and manipulation capabilities without the need to learn formal programming language techniques. Supported features include recoding data values, sorting or rearranging the data order, producing descriptive statistics, merging (or joining) tables of data, transposing data, data concatenation, and comparing data. Due to size restrictions of this paper we'll confine our attention to illustrating the production of descriptive statistics and a match merge (or join) operation on the Movies and Actors data sets.

### *Producing "Quick and Dirty" Descriptive Statistics*

In order to perform most types of analyses, it is necessary to fully understand your data. In addition to cleaning and organizing the data, the first stage should always include using descriptive statistics to obtain some basic measures for each variable. All of these tasks can be performed within EG by using Wizards without the use of complex programming. SAS EG Wizards provide the ability to produce "quick and dirty" descriptive statistics. The Wizard allows the user to select a task by category or name, select/verify the data source, assign variables to roles, select the desired statistics and result types, customize the output and create the report.

In the first set of steps, the Wizard guides the user through the task selection process, verifying the data source and assigning variables to roles. The Wizard guides users by providing a list of variables to assign as categorical and continuous, as illustrated in Figure 12.

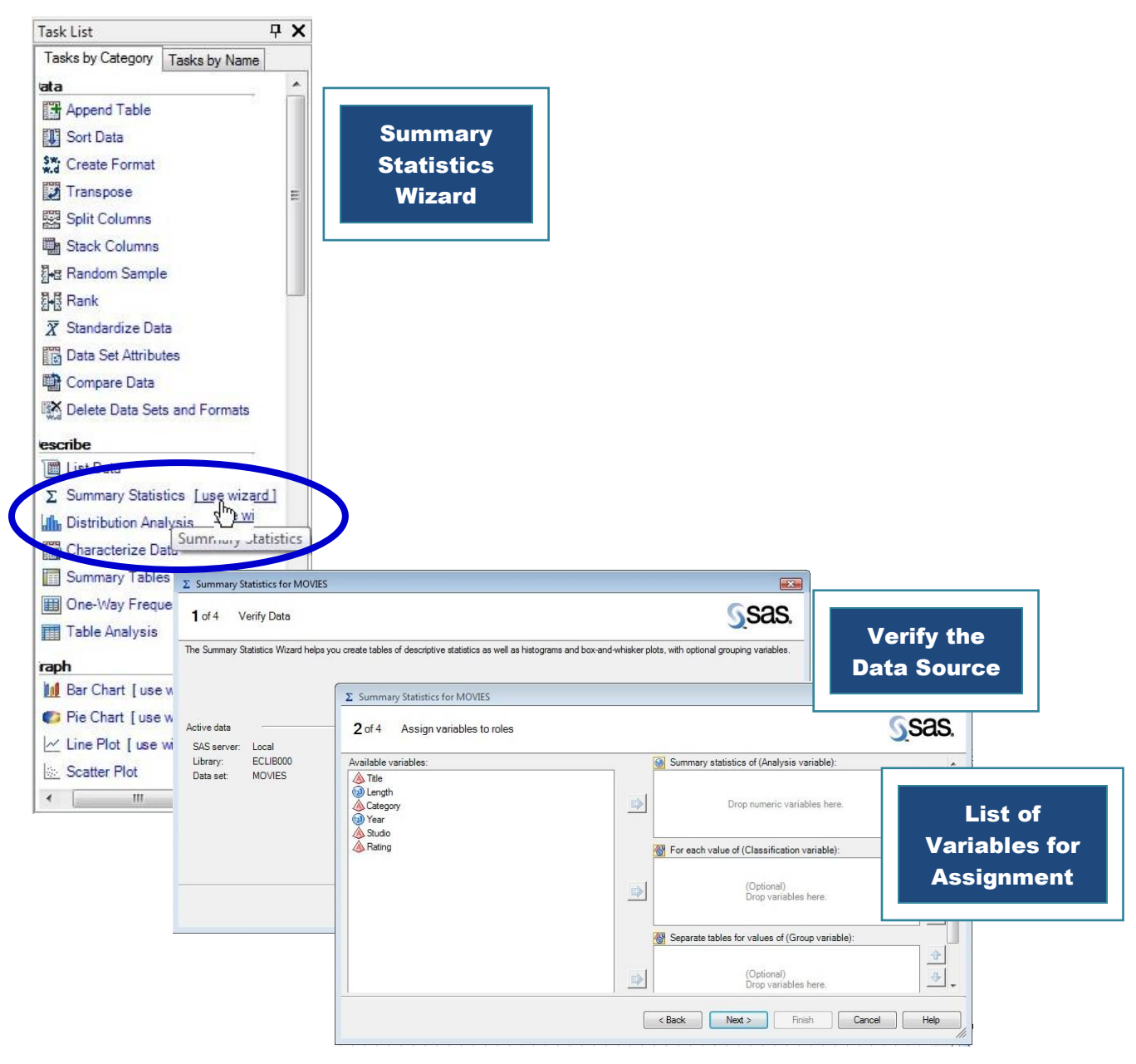

 **Figure 12. Process of producing "Quick and Dirty" Statistics (Part 1)**

After specifying the variables and their roles, the Wizard guides the user through the selection of statistics and results. Titles and footnotes for the final report can be easily specified using the Wizard, as illustrated in Figure 13.

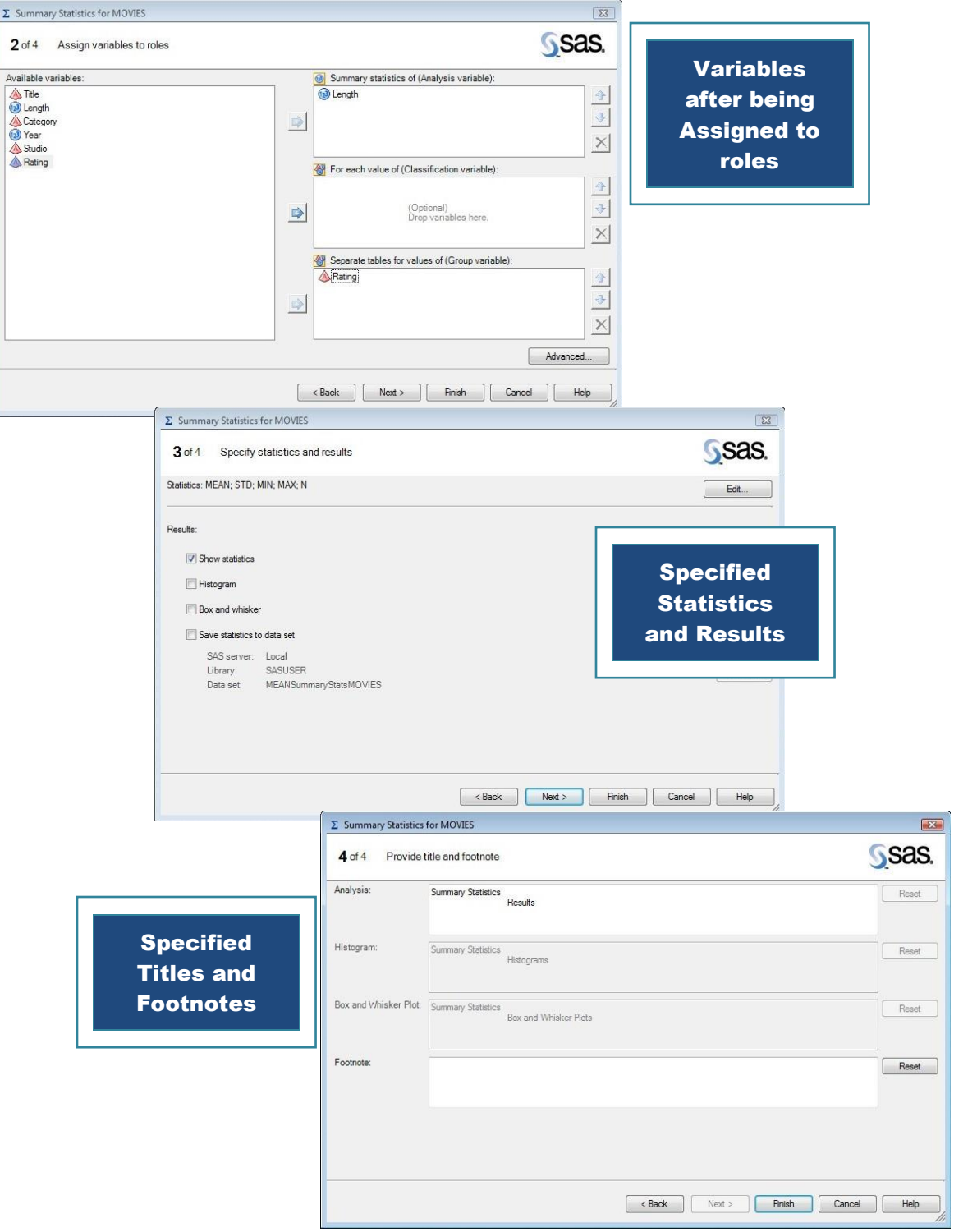

 **Figure 13. Process of producing "Quick and Dirty" Statistics (Part 2)**

Finally, the Wizard runs the report with the selected options and displays the results. As with other reports and summaries created in EG, numerous options are available for embellishing and exporting results. Additional options for descriptive measures and options for complex statistical analysis are available through EG. In this example the mean, minimum, maximum and standard deviation were calculated, as illustrated in Figure 14.

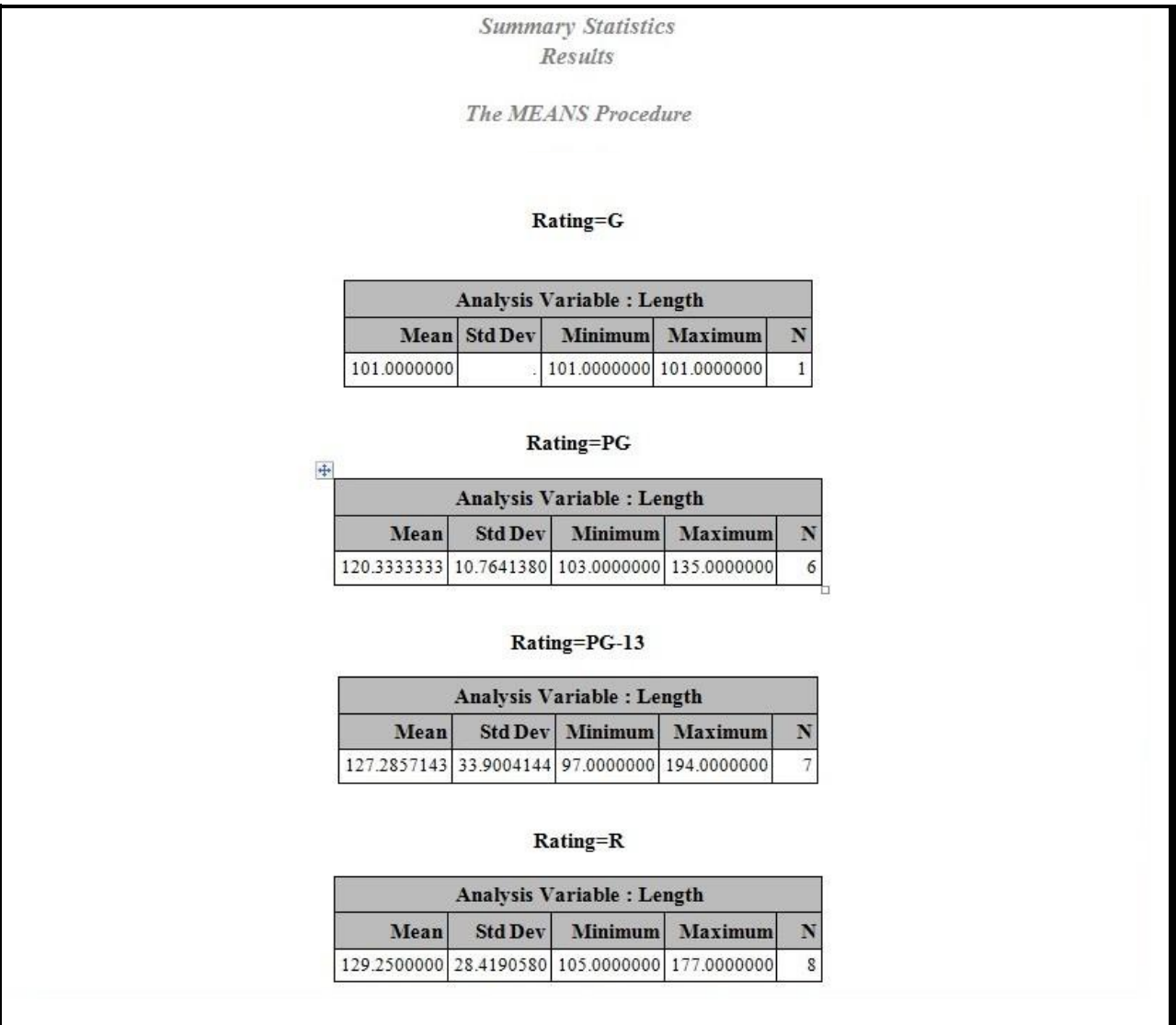

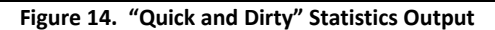

## *Manipulating Data with Merges (or Joins)*

A merge (or join) of two or more tables provides a way to bring data together horizontally. The process requires a minimum of two tables, where a column from each table is used for the purpose of connecting the tables. Connecting columns should have *"like"* values and is most successful when the joining columns have the same datatype attributes. The following task applies a match-merge process using the TITLE value in both tables as the matching column, as illustrated in Figure 15.

#### Point-and-Click Programming Using SAS® Enterprise Guide®, continued SCSUG 2016

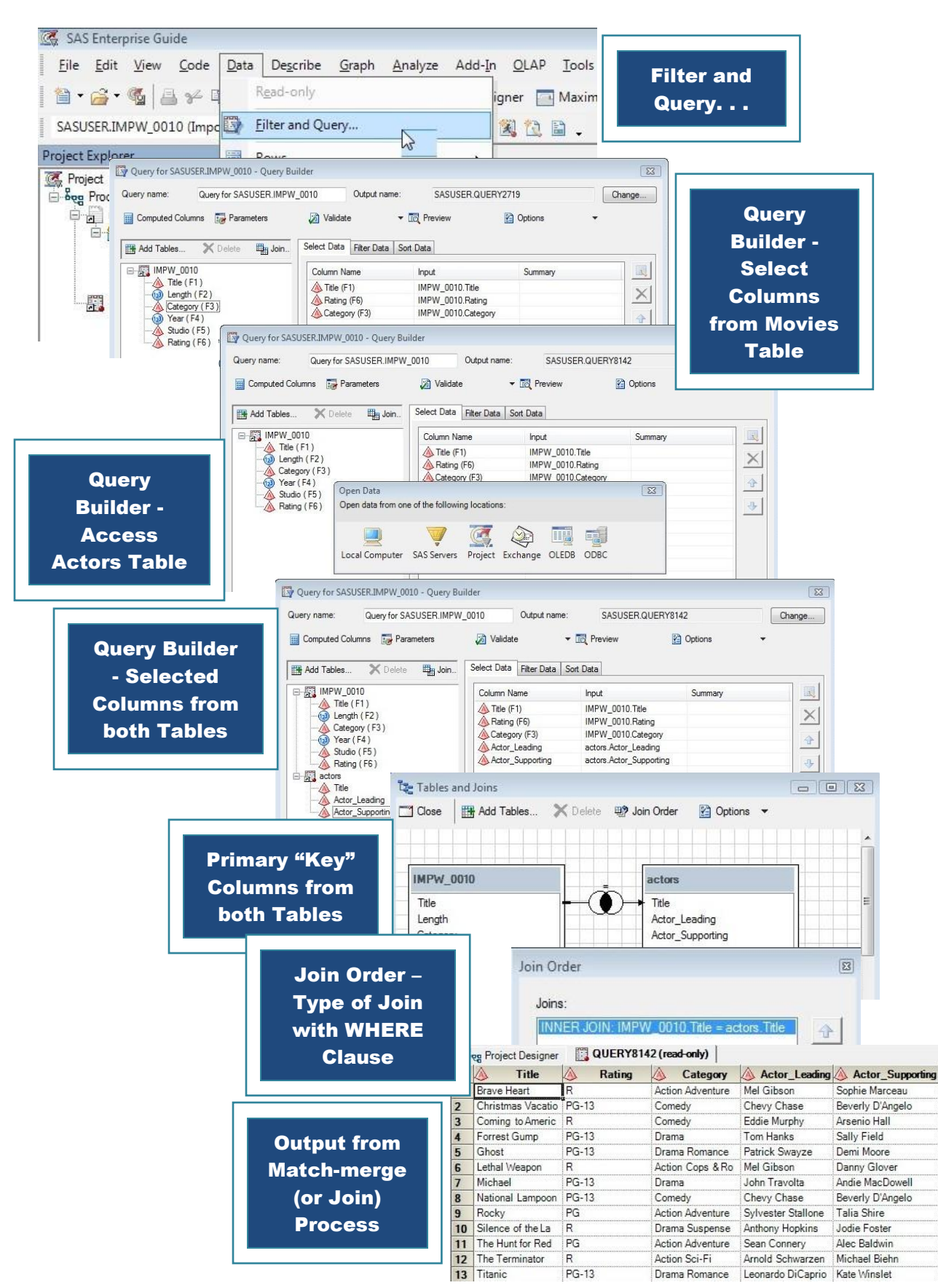

 **Figure 15. Match-merge process**

#### Show Me the Results – Creating "Custom" Reports

SAS EG provides numerous point-and-click features designed for reporting and presentation. The GUI front-end is designed to be simple to use, and is what differentiates SAS from other software products. EG and its built-in capabilities offer users a unique ability to generate quick results – requiring little, if any, programming skills. In the following examples we'll see how EG can be used to export results to HTML and Microsoft Excel.

#### *Exporting Results to HTML*

With the widespread use of the Internet, EG and Output Delivery System (ODS) combine to turn tired-looking monospace output into great looking information using Hyper-text Markup Language (HTML). EG and ODS take the pain out of creating and deploying selected pieces of SAS output in HTML format by providing a level of control without the need to learn complicated coding techniques, illustrated in Figure 16. The HTML-generated output can be deployed to a server (e.g., the Web, Intranet, and Extranet), or a stand-alone workstation for easy access using a Web browser such as Internet Explorer, Firefox, or Netscape Navigator. As you explore the power of EG and ODS, you'll begin to appreciate the relative ease in delivering SAS output and data to HTML.

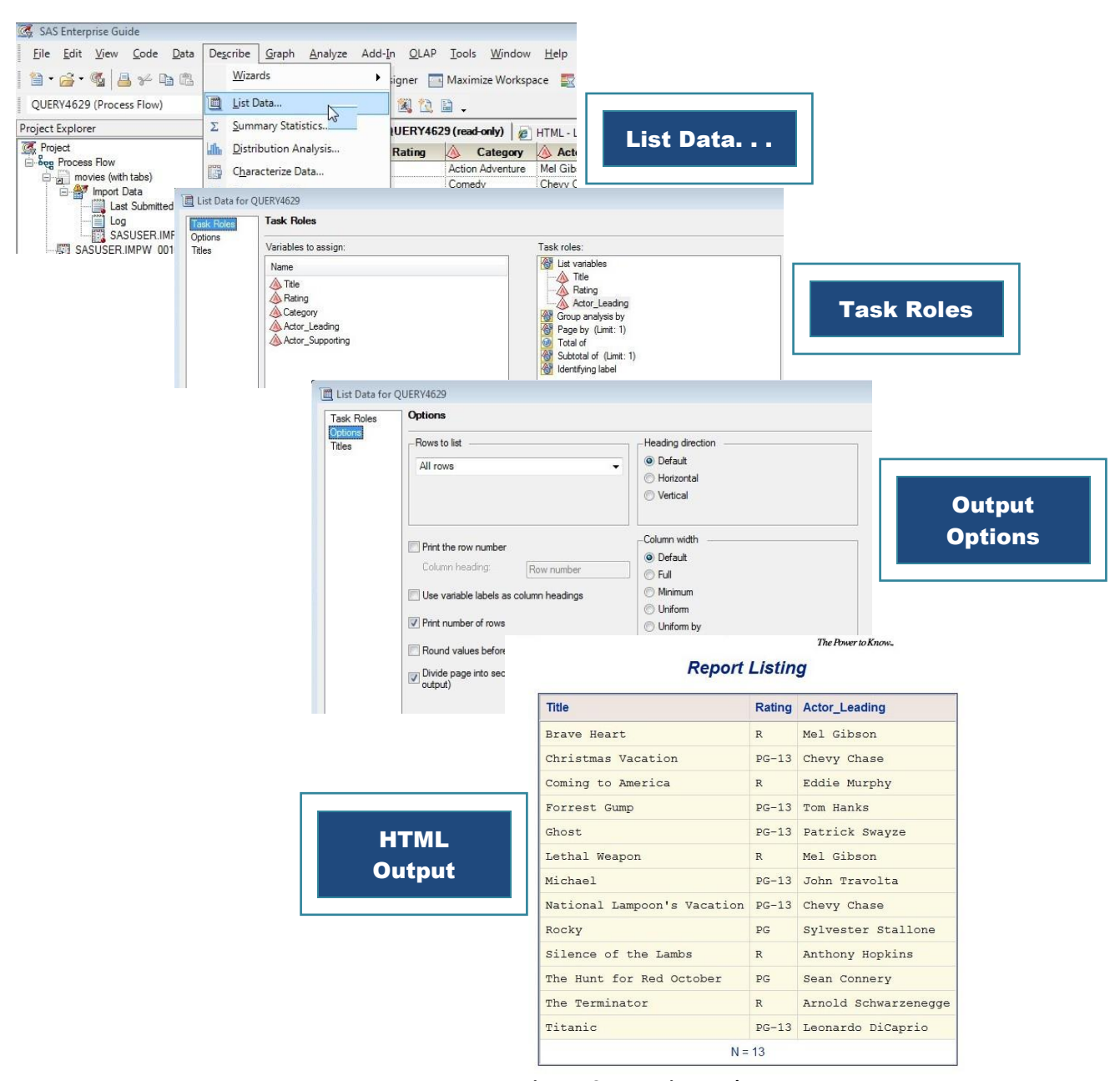

 **Figure 16. Exporting results to HTML**

### *Exporting Results to Microsoft Excel*

Microsoft Excel is not only one of the most widely used software products in the world; it is without a doubt an essential component in an organization's inventory of mission-critical software tools. Figure 17 illustrates the process of using EG to deliver data and results to Microsoft Excel. EG makes creating Microsoft Excel output from data and/or selected pieces of SAS output as easy as 1-2-3.

| Eile<br>曾<br>â         | Edit View Code Data<br>Describe<br>Graph<br>Analyze Add-In<br>New<br>Open<br>Close Project                                                                                                    | OLAP<br>٠<br>٠<br>ra.    | Tools Window<br>Help<br>Maximize Workspace <b>Exc Task Status</b><br>圖.                                                                                                    |                                                                                         | <b>Send To</b><br><b>Microsoft</b>                                   |                                                       |                                                     |
|------------------------|----------------------------------------------------------------------------------------------------|--------------------------|----------------------------------------------------------------------------------------------------|-----------------------------------------------------------------------------------------|----------------------------------------------------------------------|-------------------------------------------------------|-----------------------------------------------------|
| $\mathbf{r}$<br>Ħ<br>臨 | $\frac{P}{\sqrt{\frac{3}{2}}}$ Save Project<br>$Ctrl + S$<br>Save Project As<br><b>Save</b><br>$Shift+Ctrl + S$<br>Save As<br>Import Data<br>Export<br>٠<br>Send To<br>٠<br>Publish to Channels<br>Page Setup for QUERY4629 |                          | RTF - List Data   @ HTMI<br>HTML - List Data<br>Actor_Leading Acto<br>Category<br>Mel Gibson<br><b>Action Adventure</b><br>Comedy<br>Chevy Chase<br>Comedy<br>Eddie Murphy<br>Tom Hanks<br>Drama<br>Drama Romance<br>Patrick Swayze<br>Action Cops & Ro Mel Gibson<br>John Travolta<br>Drama<br>Comedy<br>Cheuy Chase<br>E-mail Recipient<br>E-mail Recipient as a Step in Project<br>Microsoft Word | Sophie N<br>Beverly<br>Arsenio<br>Sally Fie<br>Demi Mo<br>Danny C<br>Andie M<br>Reverly | <b>Excel</b>                                                         |                                                       |                                                     |
| 른                      | Print Preview for QUERY4629<br>Print QUERY4629<br>$Ctrl + P$                                                                                                    | ⊠                        | Microsoft Excel<br>$\mathsf{A}$                                                                                                    | B                                                                                       | $\mathcal{C}$                                                        | $\mathbb{D}$                                          | F                                                   |
| $\triangledown$        | Properties                                                                                                    | 1                        | Title                                                                                                    | Rating                                                                                  | Category                                                             | Actor Leading                                         | Actor_Supporting                                    |
|                        | 1 Project - Tab-delimited Text File<br>2 Copy of Project - Frequencies, Sort and Compare<br>3 Project - Sample Data - College Students<br>4 Project - Sort by GRADE                                                         | $\overline{2}$<br>3<br>4 | <b>Brave Heart</b><br>Christmas Vacation<br>Coming to America                                                                                                    | R<br><b>PG-13</b><br>R                                                                  | <b>Action Adventure</b><br>Comedy<br>Comedy                          | Mel Gibson<br>Chevy Chase<br><b>Eddie Murphy</b>      | Sophie Marceau<br>Beverly D'Angelo<br>Arsenio Hall  |
|                        | Exit                                                                                                    | 5<br>$6\overline{6}$     | Forrest Gump<br>Ghost                                                                                                    | <b>PG-13</b><br><b>PG-13</b>                                                            | Drama<br>Drama Romance                                               | Tom Hanks<br>Patrick Swayze<br>Mel Gibson             | Sally Field<br>Demi Moore                           |
|                        | <b>Excel</b>                                                                                                    | 8<br>9                   | Lethal Weapon<br>Michael<br>National Lampoon's Vacation                                                                                                    | R<br>$PG-13$<br><b>PG-13</b>                                                            | Action Cops & Robber<br>Drama<br>Comedy                              | John Travolta<br>Chevy Chase                          | Danny Glover<br>Andie MacDowell<br>Beverly D'Angelo |
|                        | <b>Output</b>                                                                                                    | 10                       | Rocky<br>11 Silence of the Lambs<br>12 The Hunt for Red October                                                                                                    | PG<br>R<br>PG                                                                           | <b>Action Adventure</b><br>Drama Suspense<br><b>Action Adventure</b> | Sylvester Stallone<br>Anthony Hopkins<br>Sean Connery | Talia Shire<br>Jodie Foster<br>Alec Baldwin         |
|                        |                                                                                                    |                          | 13 The Terminator<br>14 Titanic                                                                                                    | R<br><b>PG-13</b>                                                                       | Action Sci-Fi<br>Drama Romance                                       | Arnold Schwarzenegge<br>Leonardo DiCaprio             | Michael Biehn<br>Kate Winslet                       |
|                        |                                                                                                    | 15                       |                                                                                                    |                                                                                         |                                                                      |                                                       |                                                     |

**Figure 17. Exporting results to Microsoft Excel**

# Accessing Flow Diagrams and Generated Code

EG provides users with application-generated flow diagrams for visually organizing, viewing, and managing projects. These process and flow diagrams are important system and application documentation components. As illustrated in Figure 18 and 19, input and output data sources, along with "key" processes are readily available with a saved project.

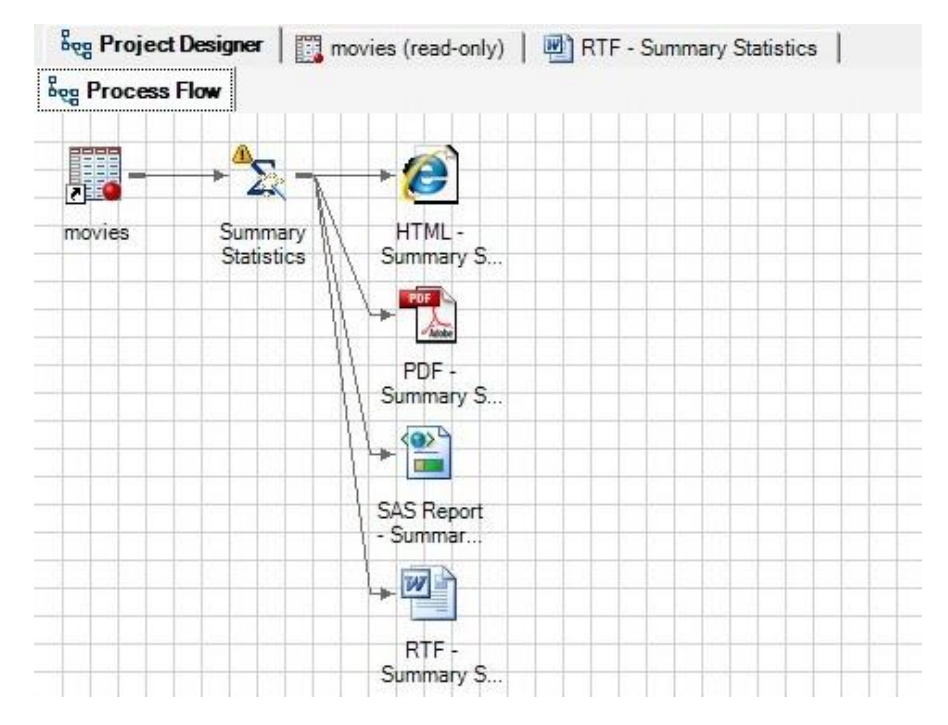

**Figure 18. Project Designer – "Quick and Dirty" Statistics Process Flow diagram**

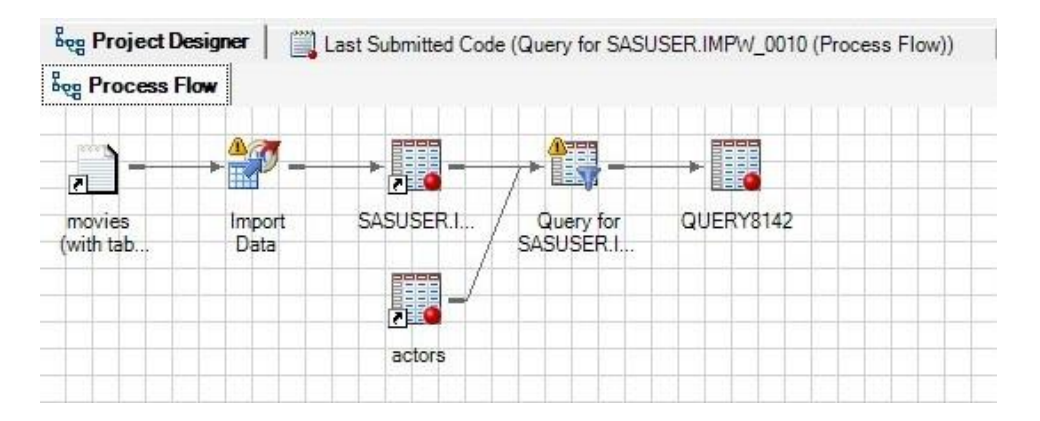

**Figure 19. Project Designer – Merge (or Join) Process Flow diagram**

Another wonderful feature built into EG is its ability to provide users with application-generated syntactically-correct SAS code. As Figures 20 and 21 illustrate, EG's point-and-click steps along with all user selected options for producing "quick and dirty" descriptive statistics and the match-merging (or joining) process presented earlier generated an assortment of SAS programming code including SORT, SQL, and MEANS procedure code. EG provides users with working code to help learn the many programming techniques available in the SAS System, the ability to execute the generated code without having to revisit the numerous steps provided through the GUI, as well as the actual source code for system documentation purposes.

| %macro_SASTASK_DROPDS(dsname);                        |  |
|-------------------------------------------------------|--|
| %IF %SYSFUNC(EXIST(&dsname)) %THEN %DO;               |  |
| <b>DROP TABLE &amp;dsname</b>                         |  |
|                                                       |  |
| %END;                                                 |  |
| %IF %SYSFUNC(EXIST(&dsname, VIEW)) %THEN %DO;         |  |
| DROP VIEW &dsname                                     |  |
| %END;                                                 |  |
|                                                       |  |
| %mend_SASTASK_DROPDS;                                 |  |
|                                                       |  |
| %LET_EGCHARTWIDTH=0;                                  |  |
| %LET_EGCHARTHEIGHT=0;                                 |  |
| ------------------------------                        |  |
|                                                       |  |
| Code generated by SAS Task                            |  |
|                                                       |  |
| Generated on: Sunday, November 01, 2009 at 6:34:59 PM |  |
| <b>By task: Summary Statistics</b>                    |  |
|                                                       |  |
|                                                       |  |
| Input Data: ECLIB000.MOVIES                           |  |
| Server: Local                                         |  |
| ------------------------------ */                     |  |
|                                                       |  |
| <b>PROC SQL;</b>                                      |  |
| %_SASTASK_DROPDS(WORK.SORTTempTableSorted);           |  |
|                                                       |  |
| QUIT;                                                 |  |
|                                                       |  |
|                                                       |  |
| Sort data set ECLIB000.MOVIES                         |  |
|                                                       |  |
| <b>PROC SORT</b>                                      |  |
| DATA=ECLIB000.MOVIES(KEEP=Length Rating)              |  |
|                                                       |  |
| OUT=WORK.SORTTempTableSorted                          |  |
|                                                       |  |
| <b>BY Rating;</b>                                     |  |
| <b>RUN:</b>                                           |  |
| 1*<br>-------------------------------                 |  |
| Run the Means Procedure                               |  |
|                                                       |  |
|                                                       |  |
| TITLE;                                                |  |
| TITLE1 "Summary Statistics";                          |  |
| TITLE2 "Results";                                     |  |
| FOOTNOTE;                                             |  |
| PROC MEANS DATA=WORK.SORTTempTableSorted              |  |
|                                                       |  |
| $FW=12$                                               |  |
| <b>PRINTALLTYPES</b>                                  |  |
| <b>CHARTYPE</b>                                       |  |
| VARDEF=DF                                             |  |
|                                                       |  |
| <b>MEAN</b>                                           |  |
|                                                       |  |
| <b>STD</b>                                            |  |
| <b>MIN</b>                                            |  |
| <b>MAX</b>                                            |  |
| N                                                     |  |
| VAR Length;                                           |  |
| <b>BY Rating;</b>                                     |  |
|                                                       |  |
|                                                       |  |
| <b>RUN;</b>                                           |  |
|                                                       |  |
| End of task code.                                     |  |
|                                                       |  |
| RUN; QUIT;                                            |  |
| <b>PROC SQL;</b>                                      |  |
| %_SASTASK_DROPDS(WORK.SORTTempTableSorted);           |  |
|                                                       |  |
| QUIT;                                                 |  |
|                                                       |  |
| TITLE; FOOTNOTE;                                      |  |

**Figure 20. Project Explorer – Generated Code for "Quick and Dirty" Statistics Process**

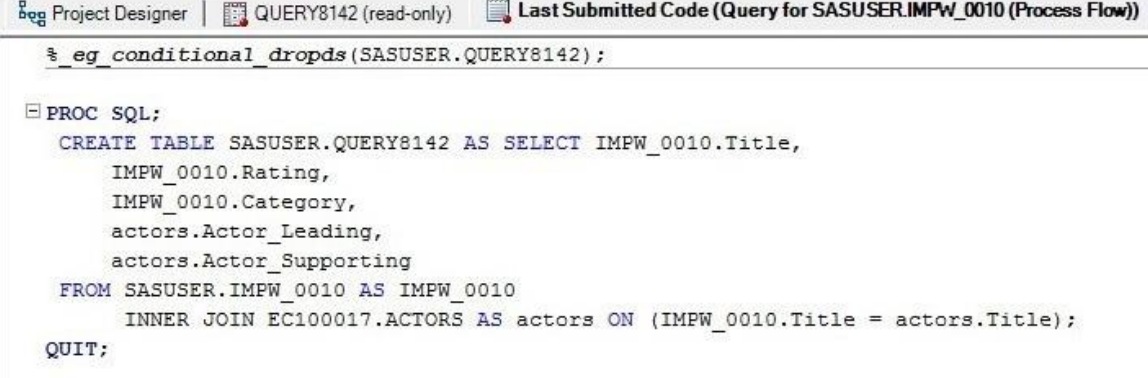

#### **Figure 21. Project Explorer – Generated SQL Code for Merge (or Join) Process**

### Conclusion

SAS<sup>®</sup> Enterprise Guide<sup>®</sup> (EG) empowers an organization's end-users with a powerful graphical user interface (GUI) environment for exploiting a multitude of data, analytical, and reporting tasks. EG provides access to multi-platform enterprise data sources including SAS data sets, tab-delimited data, and Microsoft Excel files; create "custom" report generation; deliver data and results to a variety of mediums and outlets including HTML and Microsoft Excel; produce "quick and dirty" descriptive statistics; perform data manipulations without the need to learn complex coding constructs; while supporting data management and documentation requirements by producing system flowcharts and diagrams quickly and easily using the built-in wizards.

## **References**

- Delwiche, Lora D. and Susan J. Slaughter (2006), "*Producing Summary Tables in SAS® Enterprise Guide®* ," Proceedings of the 2006 NorthEast SAS Users Group (NESUG) Conference.
- Fecht, Marje and Rupinder Dhillon (2013), "*SAS® Enterprise Guide® : A Powerful Environment for Programmers, Too!*," Proceedings of the 2013 SAS Global Forum (SGF) Conference.
- Hemedinger, Chris (2005), "*Boost Your Programming Productivity with SAS® Enterprise Guide®* ," Proceedings of the Thirtieth SAS Users Group International (SUGI) Conference, SAS Institute Inc., Cary, NC, USA.
- Hettinger, Patricia (2009), "*Tips for Moving SAS® Enterprise Guide® on Unix*," Proceedings of the 2009 SouthEast SAS Users Group (SESUG) Conference.
- Lafler, Kirk Paul and Mira Shapiro (2013), "*Point-and-Click Programming Using SAS® Enterprise Guide®* ," Proceedings of the 2013 NorthEast SAS Users Group (NESUG) Conference.
- Lafler, Kirk Paul and Mira Shapiro (2013), "*Point-and-Click Programming Using SAS® Enterprise Guide®* ," Proceedings of the 2013 Michigan SAS Users Group (MISUG) One-day Conference.
- Lafler, Kirk Paul and Mira Shapiro (2012), "*Point-and-Click Programming Using SAS® Enterprise Guide®* ," Proceedings of the 2013 Kansas City Area SAS Users Group (KCASUG) Meeting.
- Lafler, Kirk Paul (2004), "*Creating HTML Output with Output Delivery System*," Proceedings of the 2004 Western Users of SAS Software (WUSS) Conference, Software Intelligence Corporation, Spring Valley, CA, USA.
- *SAS® Software Essentials Using SAS Enterprise Guide® Course Notes, First Edition (2009)*. Software Intelligence Corporation, Spring Valley, CA, USA.
- Shapiro, Mira and Kirk Paul Lafler (2011), "*Point-and-Click Programming Using SAS® Enterprise Guide®* ," Proceedings of the 2011 SAS Global Forum (SGF) Conference.
- Shapiro, Mira and Kirk Paul Lafler (2010), "*Point-and-Click Programming Using SAS® Enterprise Guide®* ," Proceedings of the 2010 MidWest SAS Users Group (MWSUG) Conference.
- Shapiro, Mira and Kirk Paul Lafler (2010), "*Point-and-Click Programming Using SAS® Enterprise Guide®* ," Proceedings of the 2010 Western Users of SAS Software (WUSS) Conference.
- Shapiro, Mira and Kirk Paul Lafler (2010), "Point-and-Click Programming Using *SAS® Enterprise Guide®* ," Proceedings of the 2010 South East SAS Users Group (SESUG) Conference.
- Todd, Michael (2008), "*Transitioning to SAS® Enterprise Guide®* ," Proceedings of the 2008 NorthEast SAS Users Group (NESUG) Conference.

## Acknowledgments

The authors thank Lizette Alonzo and Lisa Mendez, SCSUG 2016 Conference Co-Chairs; the South Central SAS Users Group (SCSUG) Executive Board; and SAS Institute for organizing and supporting a great conference!

## Trademark Citations

SAS and all other SAS Institute Inc. product or service names are registered trademarks or trademarks of SAS Institute Inc. in the USA and other countries. ® indicates USA registration. Other brand and product names are trademarks of their respective companies.

# Author Bios

Ryan Paul Lafler is a senior at Valhalla High School in El Cajon, California with interests in the implementation and use of operating systems, statistics and SAS University Edition software, and the application of security strategies and techniques. Ryan works with proprietary and open-source operating systems including SAS University Edition software; uses malware and antivirus tools and software to identify and remove malicious software (malware) issues and threats; and is the recipient of a "Best" contributed paper at the 2013 Western Users of SAS Software (WUSS) Conference.

Kirk Paul Lafler is an entrepreneur, consultant and founder of Software Intelligence Corporation, and has been using SAS since 1979. Kirk is a SAS Certified Professional, provider of IT consulting services, professor at UC San Diego Extension and educator to SAS users around the world, mentor, and emeritus sasCommunity.org Advisory Board member. As the author of six books including Google® Search Complete (Odyssey Press. 2014) and PROC SQL: Beyond the Basics Using SAS, Second Edition (SAS Press. 2013); Kirk has written hundreds of papers and articles; been an Invited speaker and trainer at hundreds of SAS International, regional, special-interest, local, and in-house user group conferences and meetings; and is the recipient of 24 "Best" contributed paper, hands-on workshop (HOW), and poster awards.

Mira Shapiro has been a SAS user since 1979 and is currently serving as SAS User Liaison for DC-SUG, a Washington-DC SAS Users Group. She has used SAS throughout her career as a Capacity Planner, Consultant and Biostatistician. She holds a BA in Statistics / Computer Science and an MS in Public Health / Biostatistics and works on analytics and pre-sales projects across multiple industries.

## **Contact Information**

Kirk Paul Lafler Senior SAS® Consultant, Application Developer, Data Analyst, Educator and Author Software Intelligence Corporation E-mail[: KirkLafler@cs.com](mailto:KirkLafler@cs.com) LinkedIn:<http://www.linkedin.com/in/kirkpaullafler> Twitter: @sasNerd

 $\sim$  ~ ~ ~ ~

Ryan Paul Lafler High School Student and Software Enthusiast E-mail[: RPALafler@aol.com](mailto:RPALafler@aol.com) LinkedIn[: http://www.linkedin.com/in/ryanpaullafler](http://www.linkedin.com/in/ryanpaullafler)

 $\sim$   $\sim$   $\sim$   $\sim$ 

Mira Shapiro Senior SAS® Consultant, Capacity Planner and SAS Programmer E-mail[: Mira.Shapiro@gmail.com](mailto:Mira.Shapiro@gmail.com)